## Sparkasse **Oberhessen**

## **Banque en ligne avec l'application pushTAN Rétablissement**

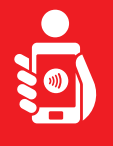

Suivez les étapes ci-dessous pour réactiver les services bancaires en ligne avec l'application pushTAN sur votre smartphone ou votre tablette. Munissez-vous de votre smartphone/tablette, de votre carte Sparkasse et de vos données d'accès à la banque en ligne (nom d'utilisateur et code PIN). Remarque: Veuillez autoriser les autorisations d'application demandées.

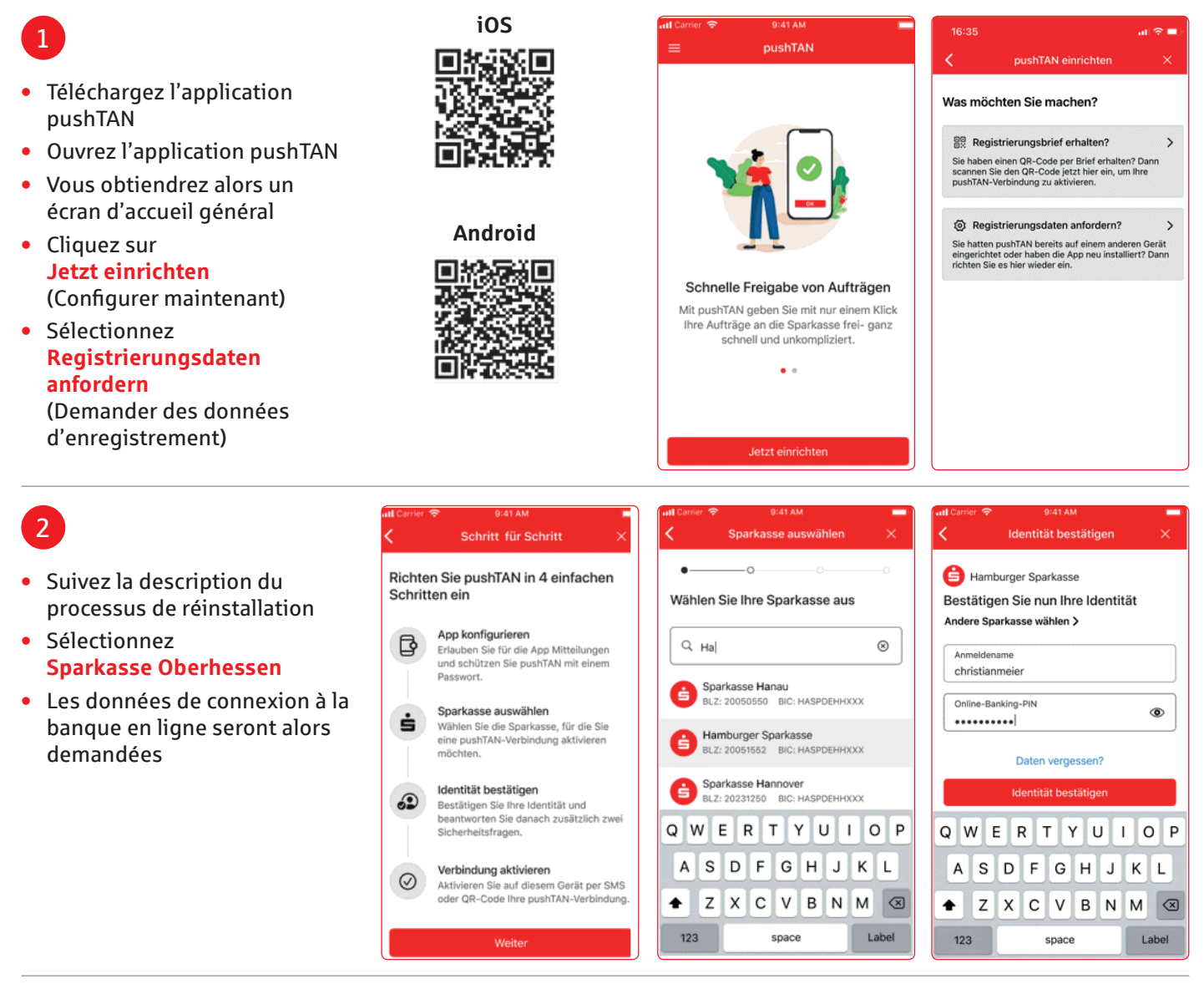

## 3

Les masques pour interroger les questions de sécurité sont maintenant affichés.

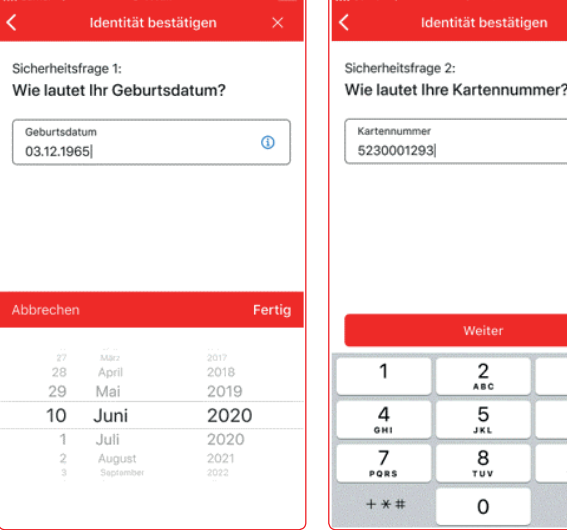

 $^{\circ}$ 

 $\frac{3}{25}$  $6\nu$  $9\nu x 72$  $\circledcirc$ 

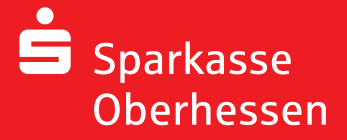

**Banque en ligne avec l'application pushTAN Rétablissement**

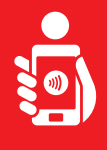

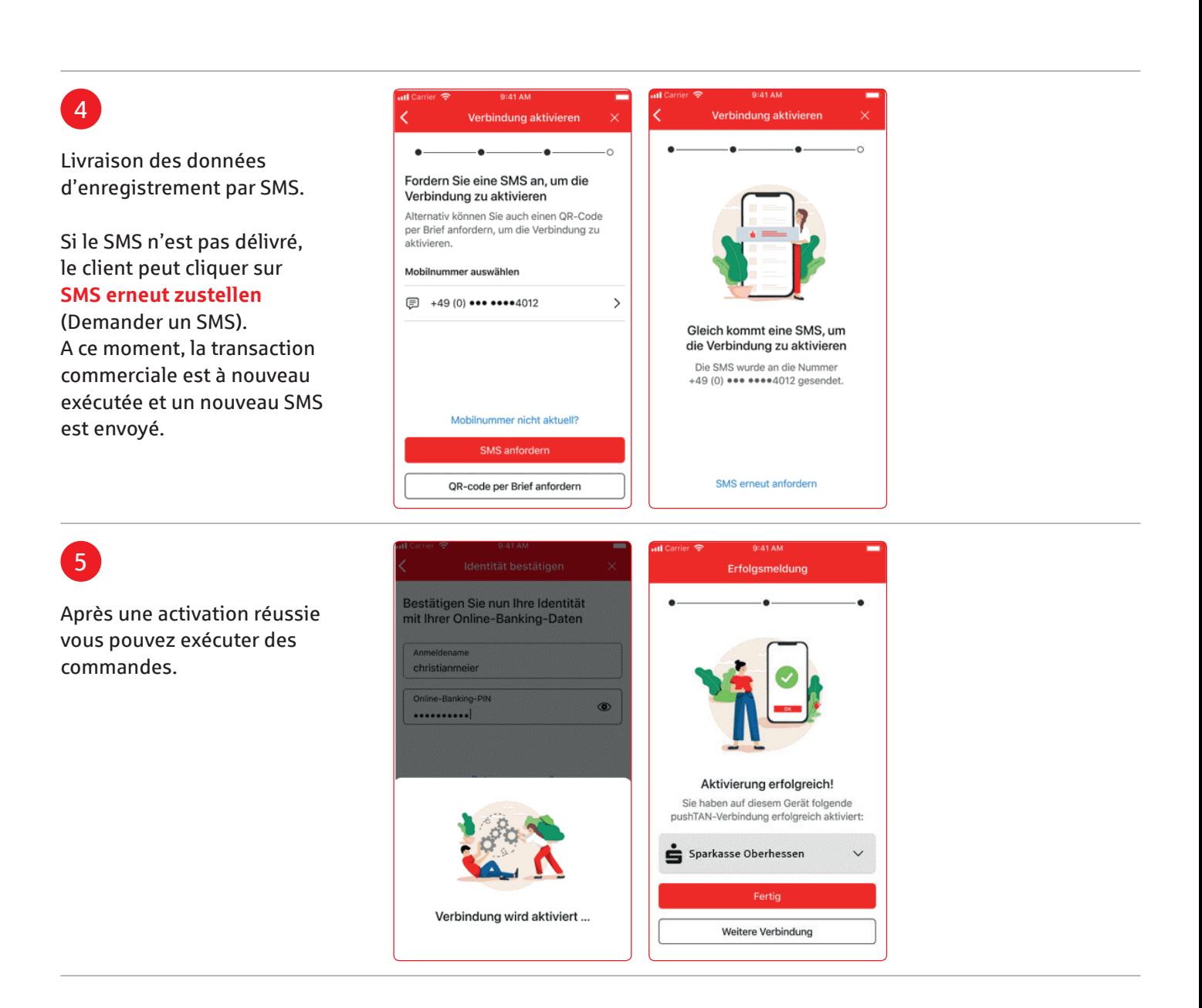

**Besoin d'aide? Centre de service client (KundenServiceCenter) 06031 86 9444 WhatsApp 06031 86 9444 Blocage appel d'urgence (Sperr-Notruf) 116 116 www.sparkasse-oberhessen.de**